#### https://www.halvorsen.blog

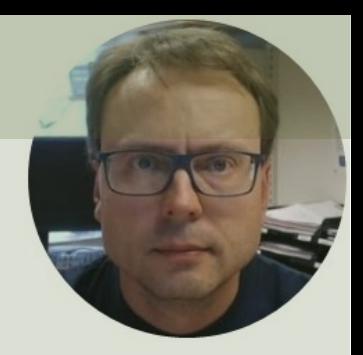

# Python and Microsoft Azure Databases

Hans-Petter Halvorsen

# Contents

- SQL Server
- Python and SQL server
- Datalogging Example Saving Data to Lo SQL Server Database
- Microsoft Azure
- Databases in Microsoft Azure
- Datalogging Example Saving Data to Az Database

https://www.halvorsen.blog

# SQL Server

Hans-Petter Halvorsen

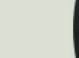

# Database Systems

- Oracle
- MySQL
- MariaDB
- Sybase
- Microsoft Access
- Microsoft SQL Server
- ... (we have hundreds different Database Systems)

# SQL Server

- SQL Server consists of a Database Engine and a Management Studio.
- The Database Engine has no graphical interface it is just a service running in the background of your computer (preferable on the server).
- The Management Studio is graphical tool for configuring and viewing the information in the database. It can be installed on the server or on the client (or both).

# SQL Server

- SQL Server Express
	- Free version of SQL Server that has all we need for the exercises in this Tutorial
- SQL Server Express consist of 2 parts (separate installation packages):
	- SQL Server Express
	- SQL Server Management Studio (SSMS) This softwa be used to create Databases, create Tables, Insert/Re or Modify Data, etc.
- SQL Server Express Installation: https://youtu.be/hhhggAlUYo8

# SQL Server Management Studio

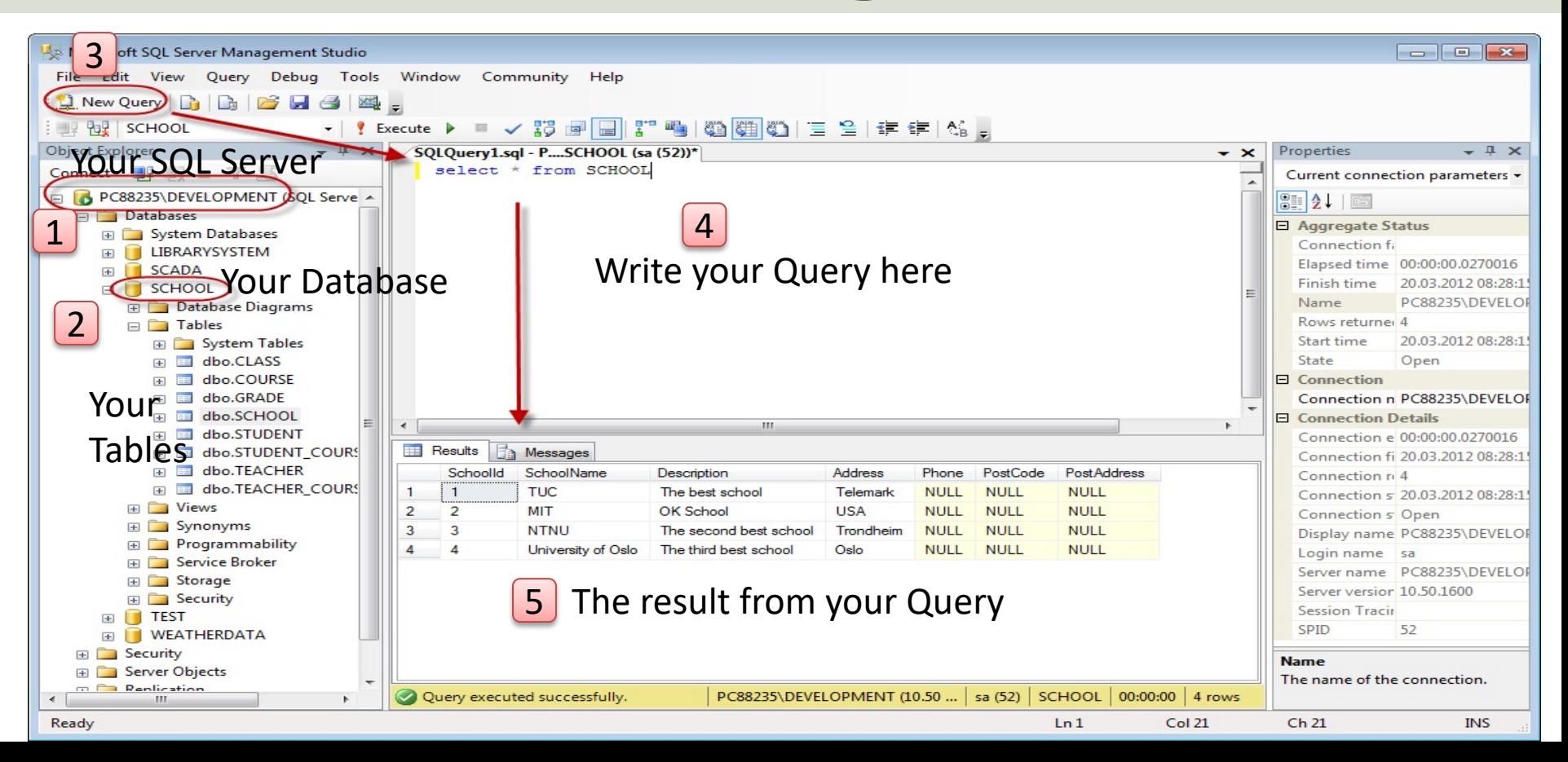

https://www.halvorsen.blog

# Python and SQL Server

Hans-Petter Halvorsen

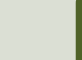

# Python

- Python is a fairly old Programming Language (1991) compared to many other Programming Languages like C# (2000), Swift (2014), Java (1995), PHP (1995).
- Python has during the last 10 years become more and more popular.
- Today, Python has become one of the most popular Programming Languages.
- Software used in this Tutorial:
- Anaconda Distribution (Python + most used Libraries/Packages are included)
- Spyder Python editor (included with Anaconda Distribution)

# Python Drivers for SQL Ser

- There are several python SQL drivers available:
	- pyodbc
	- pymssql
- These Drivers are not made made Microsoft but Python Community.
- However, Microsoft places its testing efforts and confidence in pyodbc driver.
- Microsoft contributes to the pyODBC open-soure community and is an active participant in the repository at GitHub

https://docs.microsoft.com/sql/connect/python/python-driver-for-sql-

# pyodbc

- pyodbc is an open-source Pythor module that can access ODBC databases, e.g., SQL Server
- https://pypi.org/project/pyodbc
- Installation: pip install pyodbc

# pyodbc

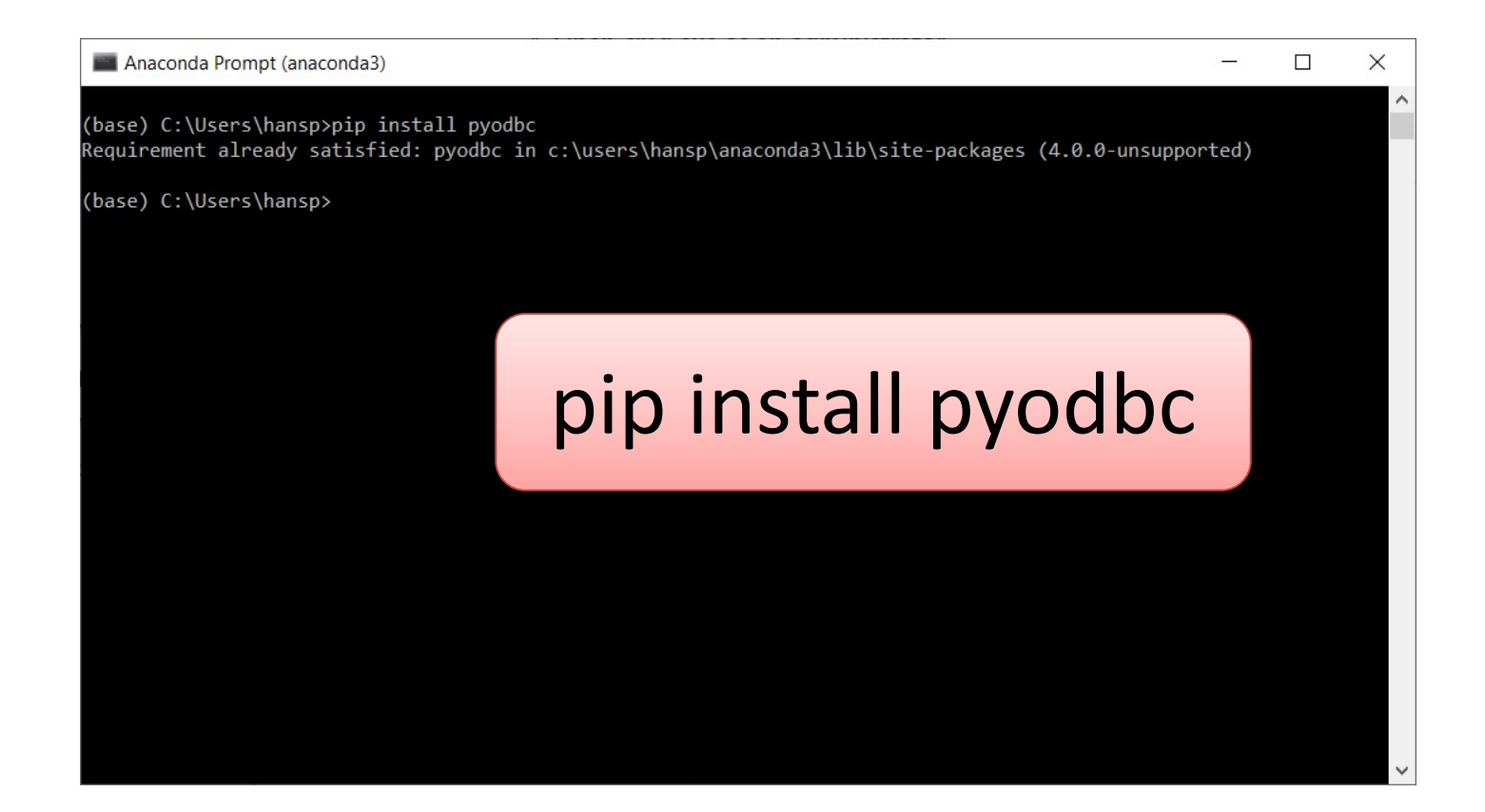

#### Connect to Database from Python

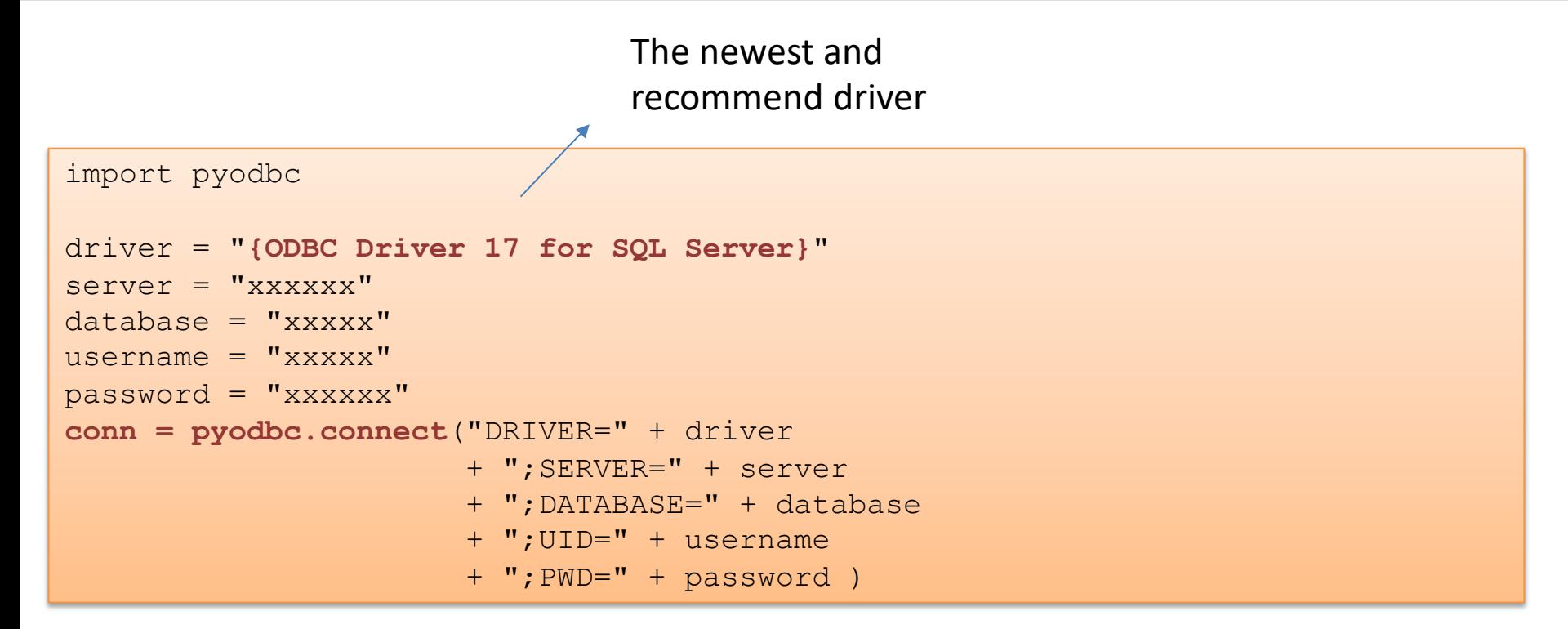

#### Connect to Database from Python

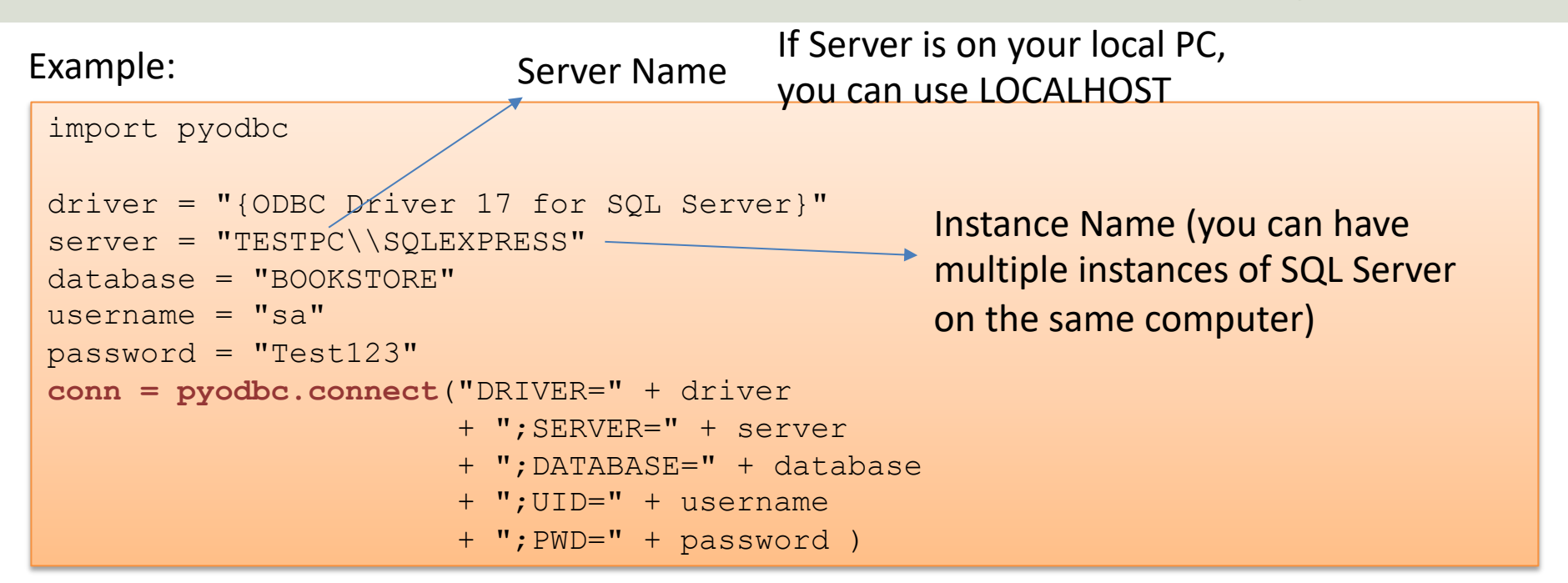

Here is the built-in "sa" user (System Administrator) used to connect to the Database. In general, you should use another user than the sa user. The sa user is used here for simplicity. You can easily create a new user in SQL Server Management Studio

# Datalogging Example Saving Data to Local S Server Database

https://www.halvorsen.blog

Hans-Petter Halvorsen

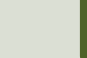

# Datalogging Example

- We can log data from a DAQ device or similar
- We start by creating a simple Random Generator that simulates a Temperature Sensor and log these data to the SQL Server database
- Then we will in another script read the data from the database and plot them.

## System Overview

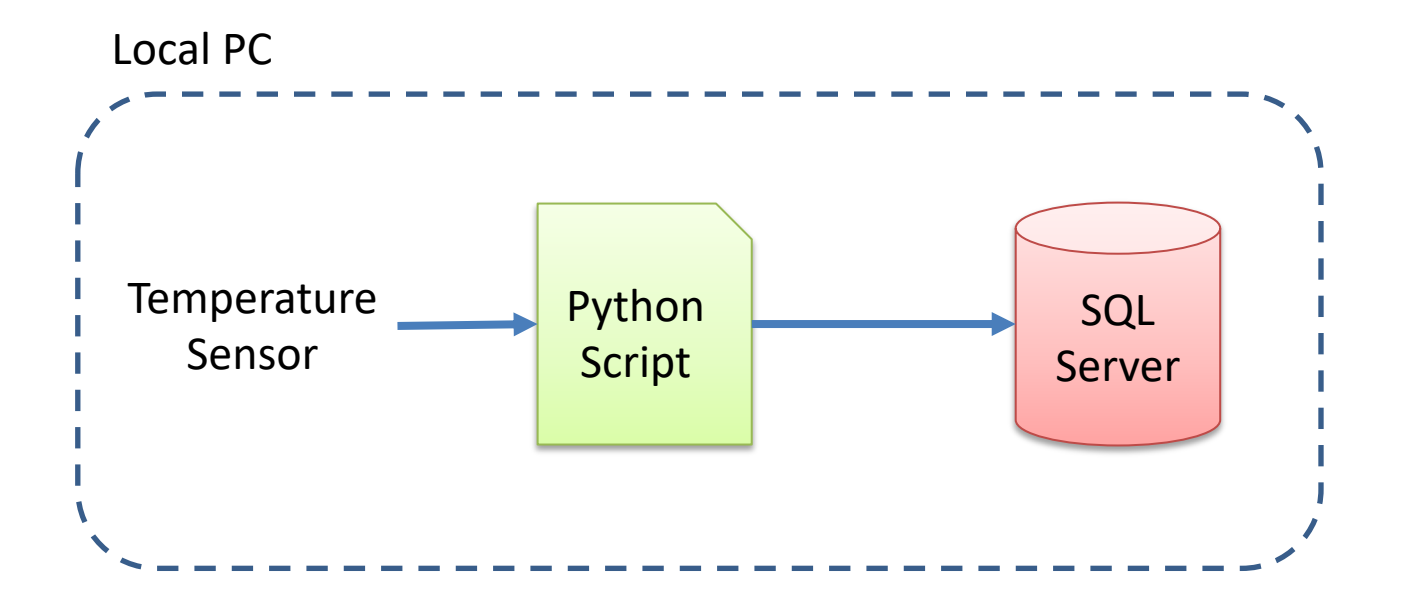

## SQL Server Database

- Let's create a New Database called, e.g., "LOGGINGSYSTEM"
- We insert the following Table:

```
CREATE TABLE [MEASUREMENTDATA]
(
       [MeasurmentId] [int] IDENTITY(1, 1) NOT NULL PRIMARY KEY,
       [SensorName] [varchar](50) NOT NULL,
       [MeasurementValue] float NOT NULL,
       [MeasurementDateTime] datetime NOT NULL
)
GO
```
**Note!** This is a very simplified Database to show the basic principles. It does not reflect best practice. Typically, you have multiple tables that are related to each other and more columns like Unit, etc.

import random import time from datetime import datetime import database

import pyodbc

```
# Connect to Database
connectionString = database.GetConnectionString()
conn = pyodbc.connect(connectionString)
cursor = conn.cursor()query = "INSERT INTO MEASUREMENTDATA (SensorName, MeasurementValue, MeasurementDateTime) VALUES (?,?,?)"
```

```
sensorName = "Temperature"
Ts = 10 # Sampling Time
N = 20for k in range(N):
    # Generate Random Data
    LowLimit = 20UpperLimit = 25
    measurementValue = random.randint(LowLimit, UpperLimit)
```

```
#Find Date and Time
now = datetime.now()datetimeformat = "%Y-%m-%d %H:%M:%S"
measurementDateTime = now.strftime(datetimeformat)
```

```
# Insert Data into Database
parameters = sensorName, measurementValue, measurementDateTime
cursor.execute(query, parameters)
cursor.commit()
```
# Wait time.sleep(Ts)

epe Logging Data **2011880** 

# Connection String

#### The Connection string has been put in a separate Python File called "database.py":

```
def GetConnectionString():
   driver = "{ODBC Driver 17 for SQL Server}"
    server = "xxxxxx"database = "LOGGINGSYSTEM"
   username = "sa"
   password = "xxxxxx" 
    connectionString = "DRIVER=" + driver + ";SERVER=" + server + ";DATABASE=" + database + ";UID=" + username + ";PWD=" + password
    return connectionString
```
# Logged Data

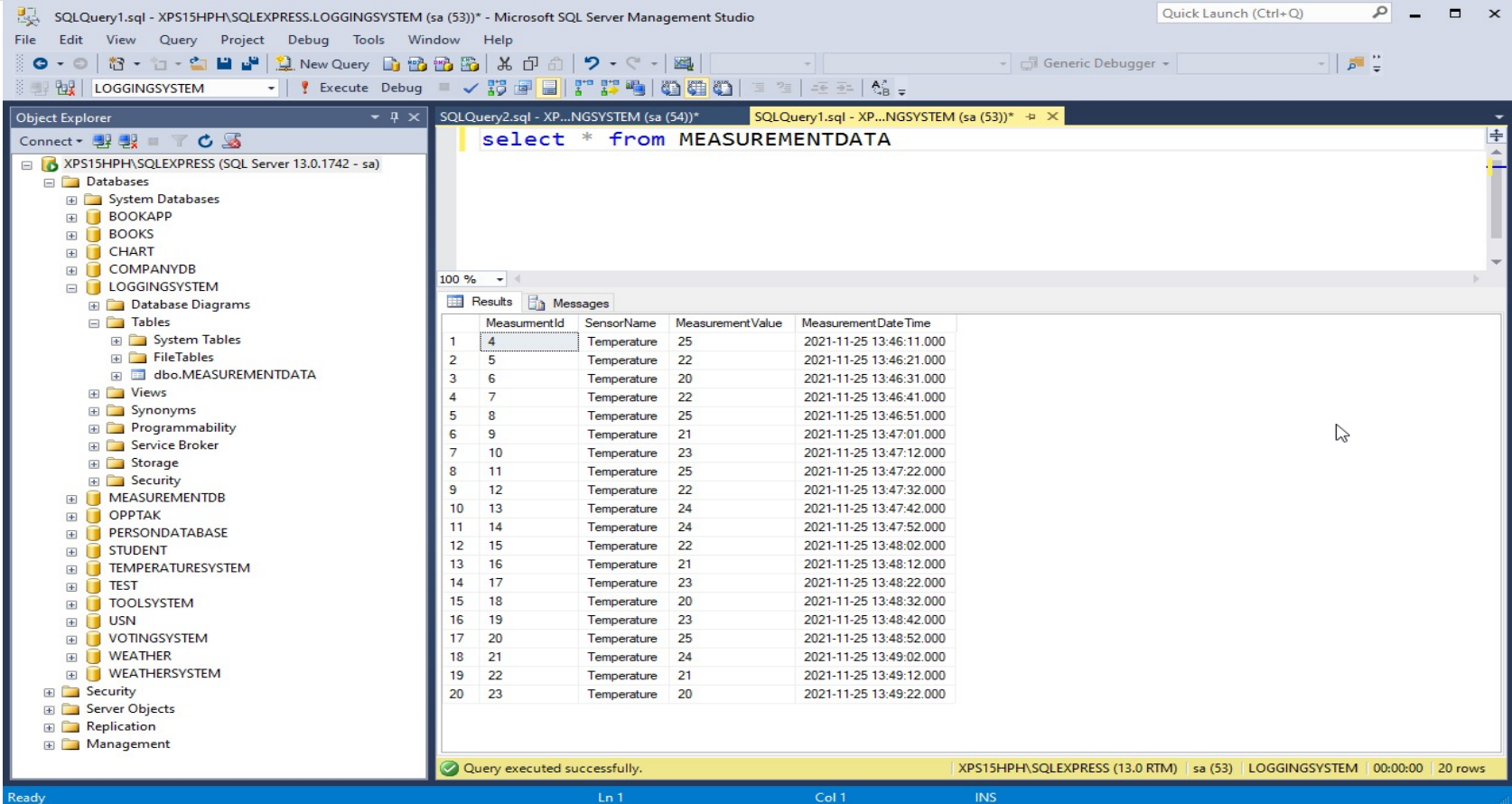

## System Overview

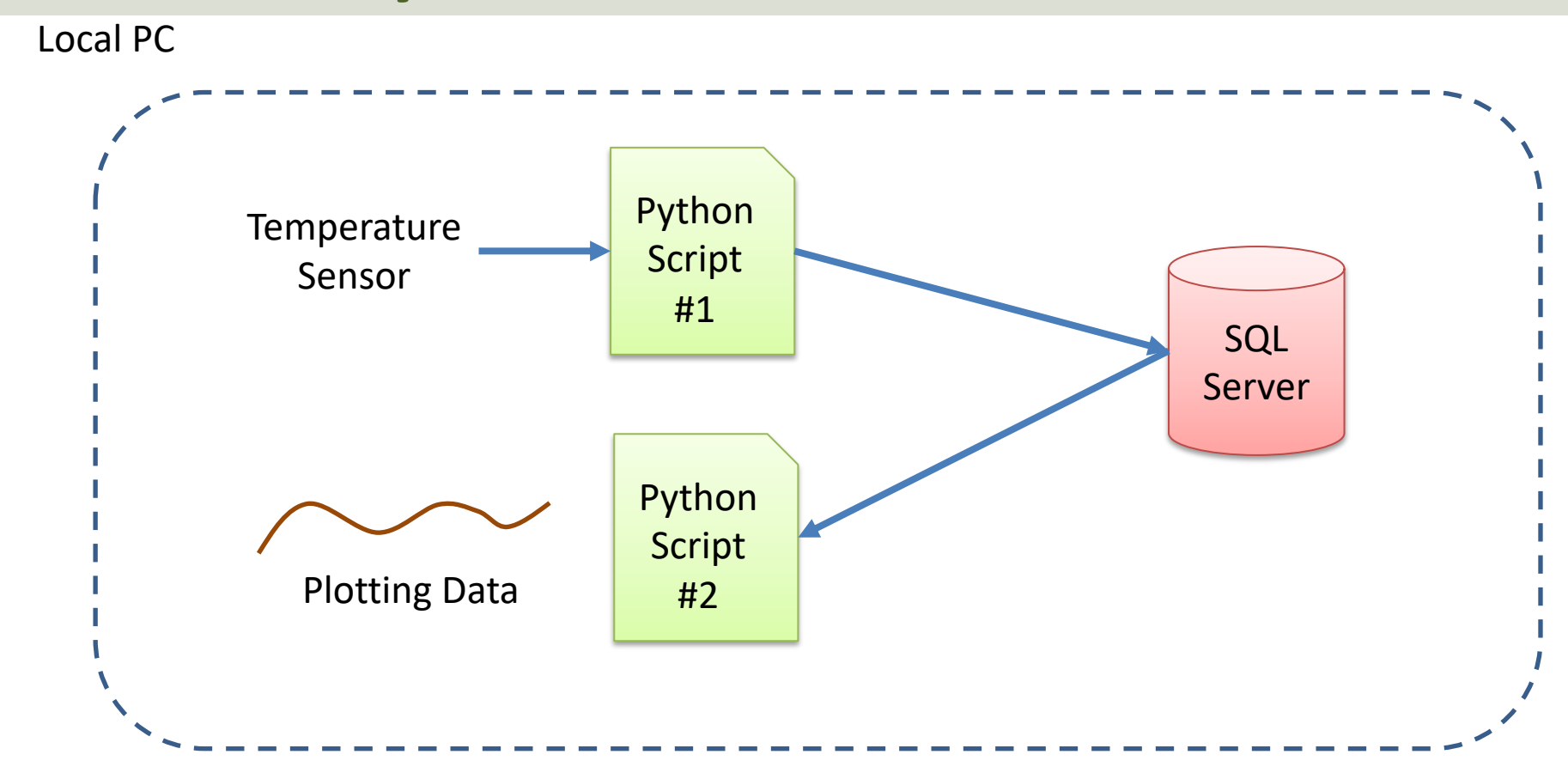

**eje** Plotting Data60 Plotting

import pyodbc import matplotlib.pyplot as plt import database

sensorName = "Temperature"

```
# Connect to Database
connectionString = database.GetConnectionString()
conn = pyodbc.connect(connectionString)
cursor = conn.cursor()
query = "SELECT MeasurementValue, MeasurementDateTime FROM MEASUREMENTDATA WHERE SensorName=?"
parameters = [sensorName]
```
 $t = []$ ; data =  $[]$ 

```
# Retrieving and Formatting Data
for row in cursor.execute(query, parameters):
    measurementValue = row.MeasurementValue
    measurementDateTime = row.MeasurementDateTime
```
data.append(measurementValue) t.append(measurementDateTime)

```
# Plotting
plt.plot(t, data, 'o-')
plt.title('Temperature')
plt.xlabel('t [s]')
plt.ylabel('Temp [degC]')
plt.grid()
plt.show()
```
### Plotted Data

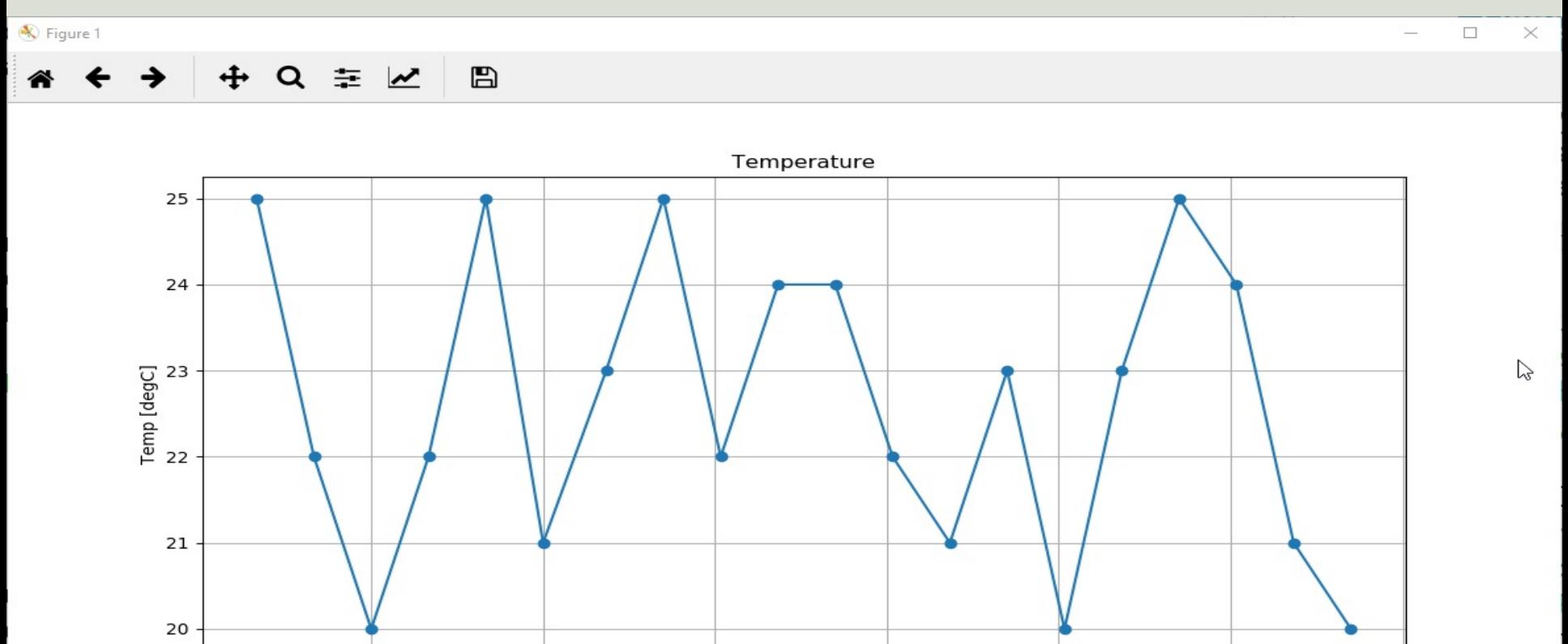

13:48:01

13:48:31

13:49:01

13:49:31

13:47:31

13:46:31

13:47:01

https://www.halvorsen.blog

# Microsoft Azure

Hans-Petter Halvorsen

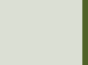

# Microsoft Azure

- Microsoft Azure is a Cloud Platform Microsoft
- You could say it is "Windows running the Cloud"
- Here you can host Databases, Web Applications, Virtual Machines, etc.
- Azure Portal: https://portal.azure.com

# Next Step

- We have created a local Datalogging System
- Next, we want to replace the local SQL Server Database with a Database in the Cloud
- We will use Microsoft Azure
- In that way others can get access to the logged data as well

## System Overview

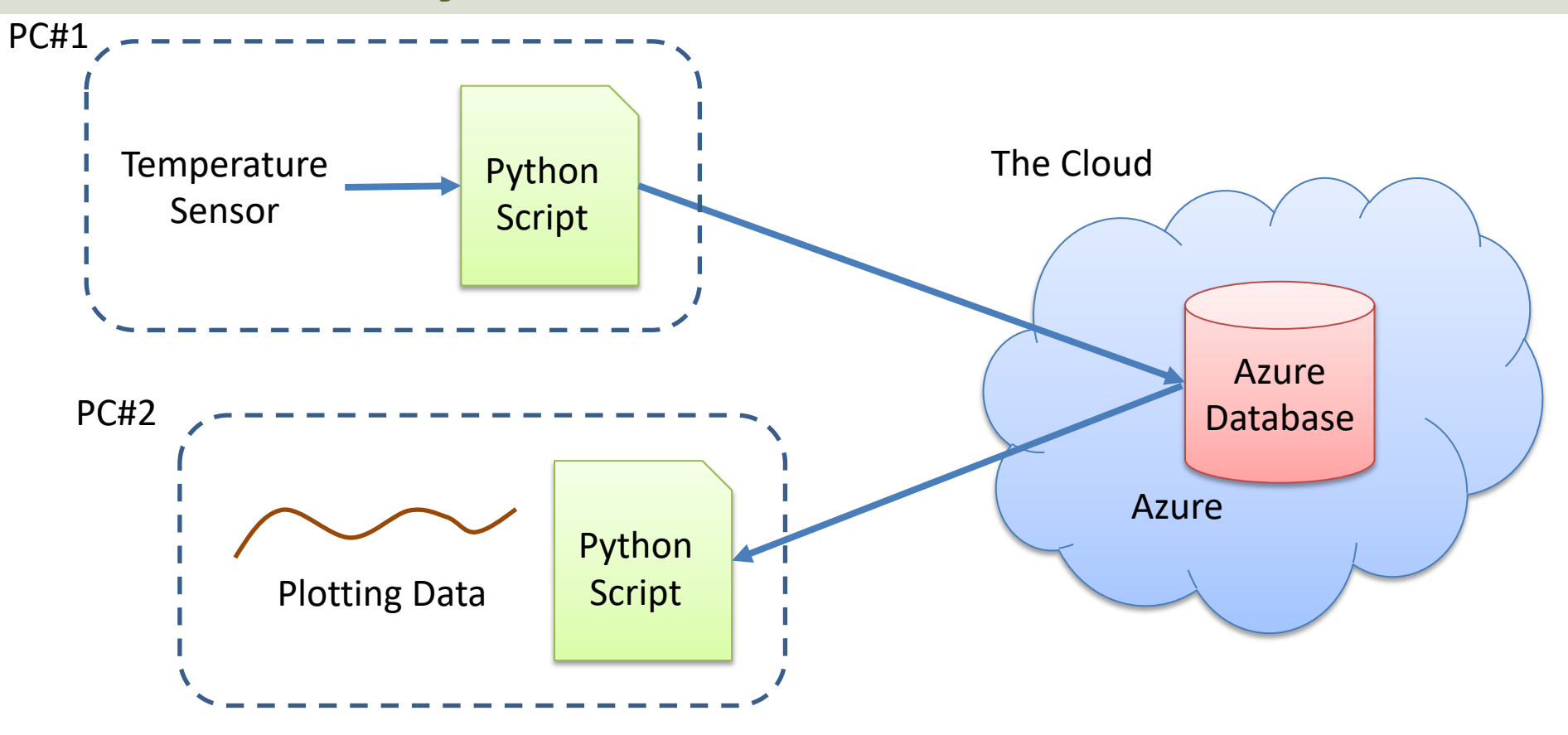

https://www.halvorsen.blog

# Databases in Microsoft Azure

Hans-Petter Halvorsen

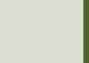

## Configure Database in Azure

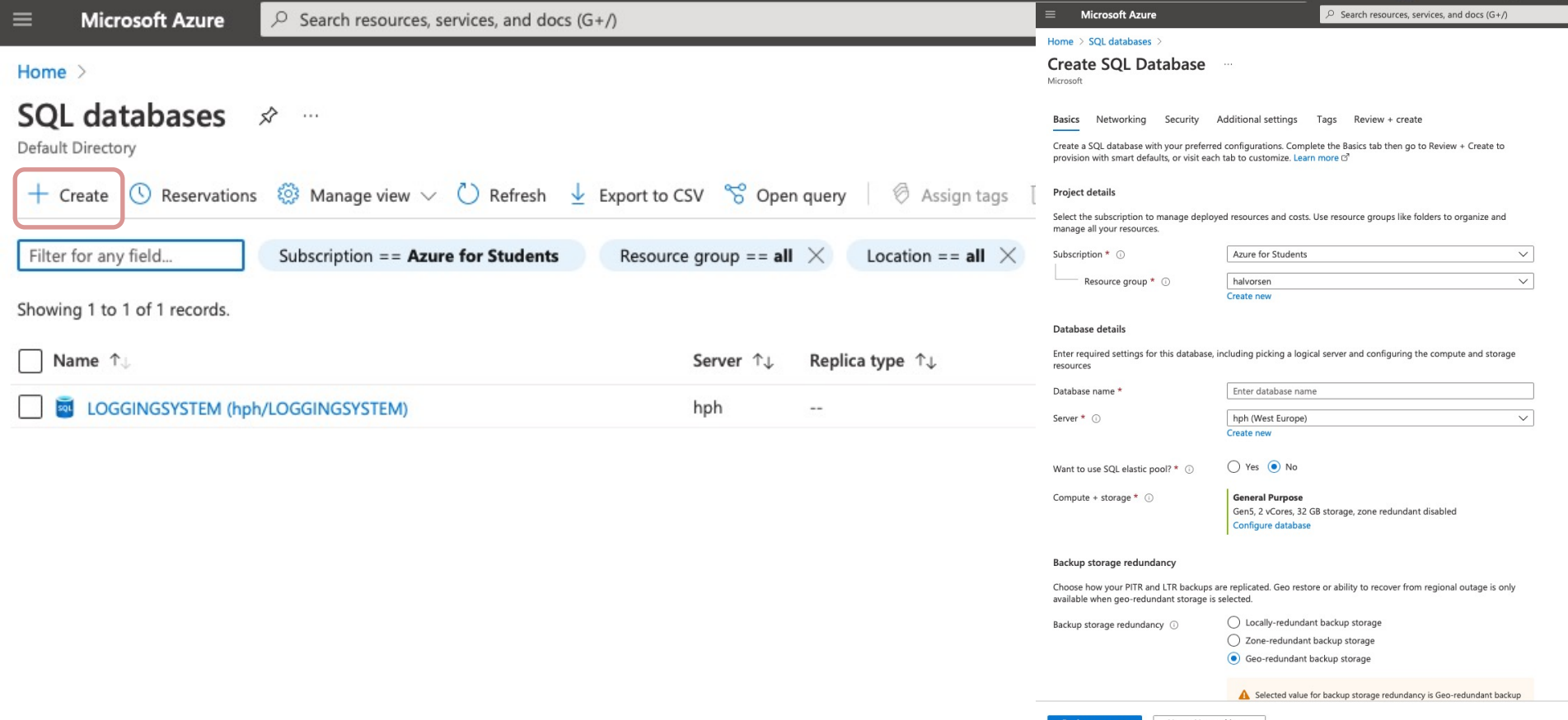

## Create Table

#### We will use SQL Server Management Studio and connect to the Azure Database:

Server type Server name Authentication Login: Password:

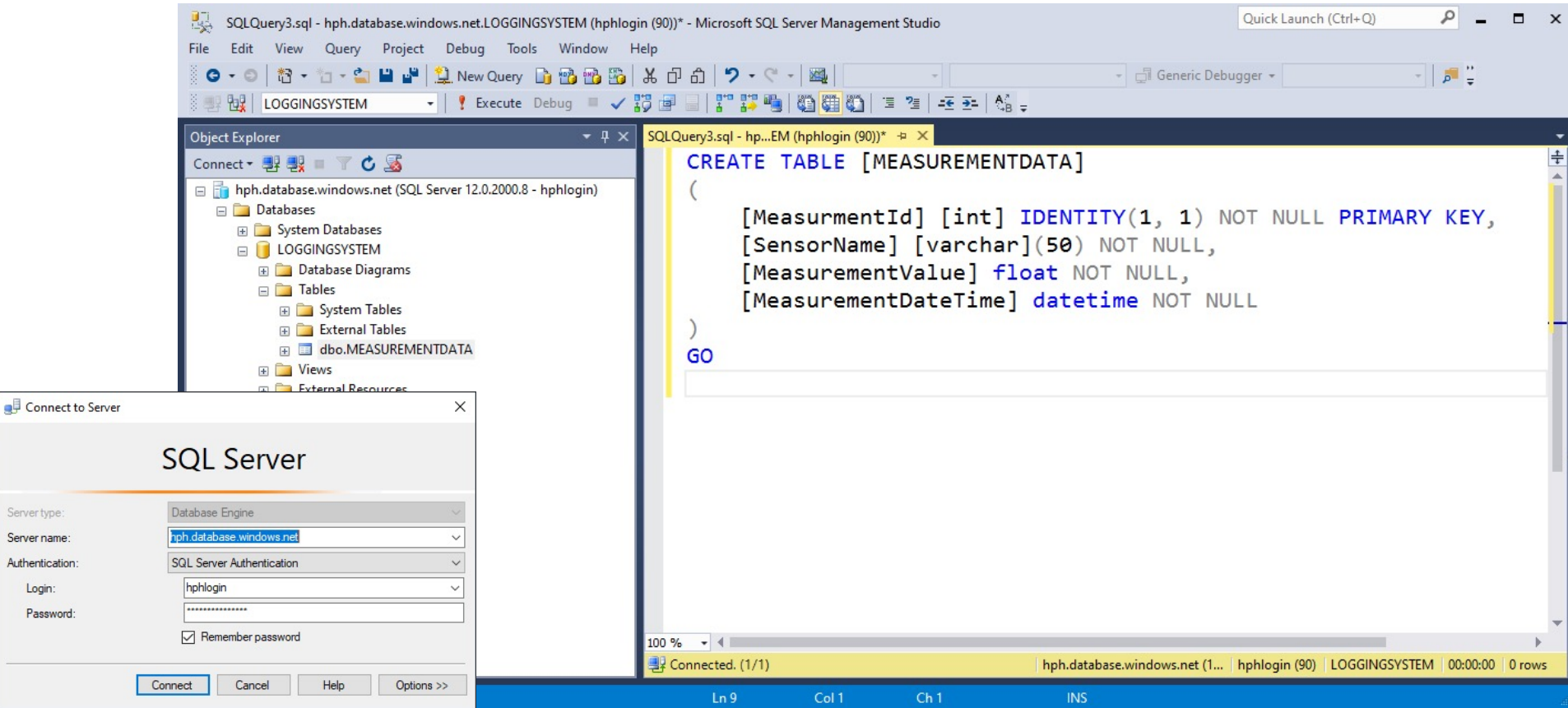

### Azure Data Studio

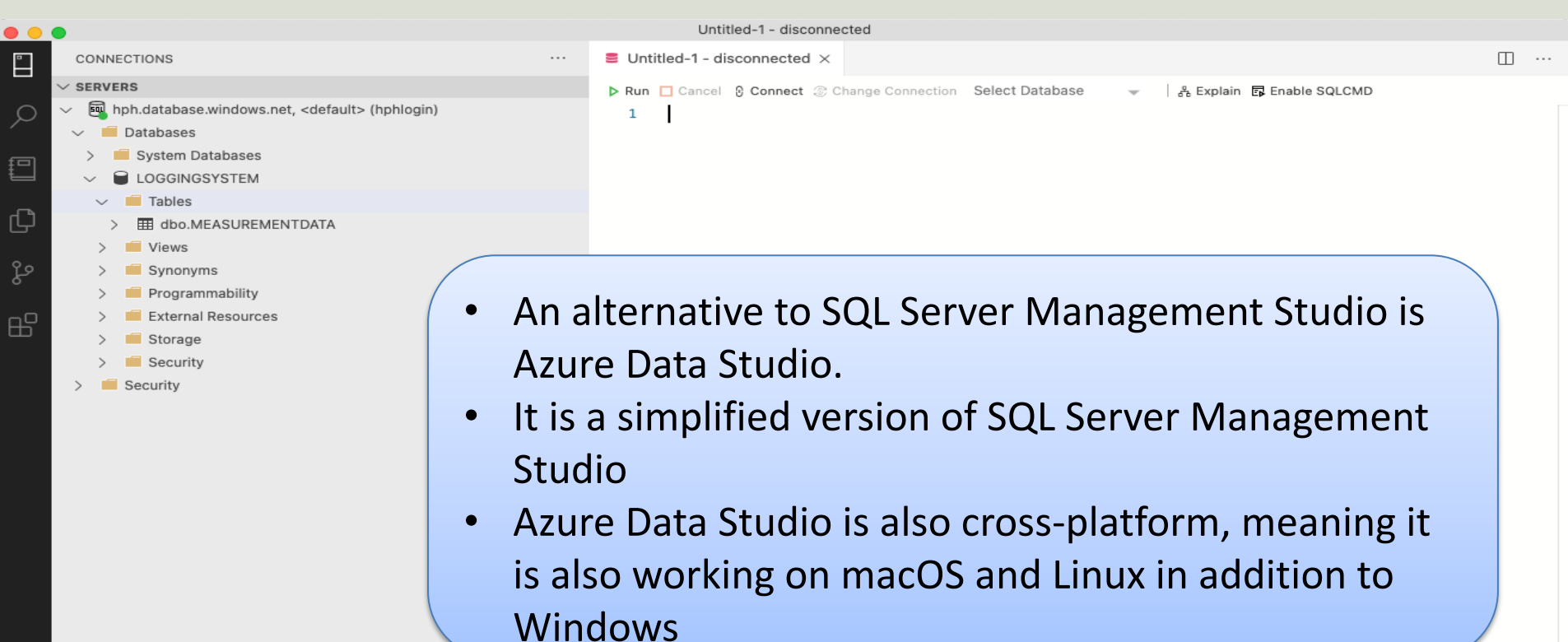

**AZURE** 

⊗ 0 ∆ 0

### Azure Query Editor

#### Home > SQL databases > LOGGINGSYSTEM (hph/LOGGINGSYSTEM)

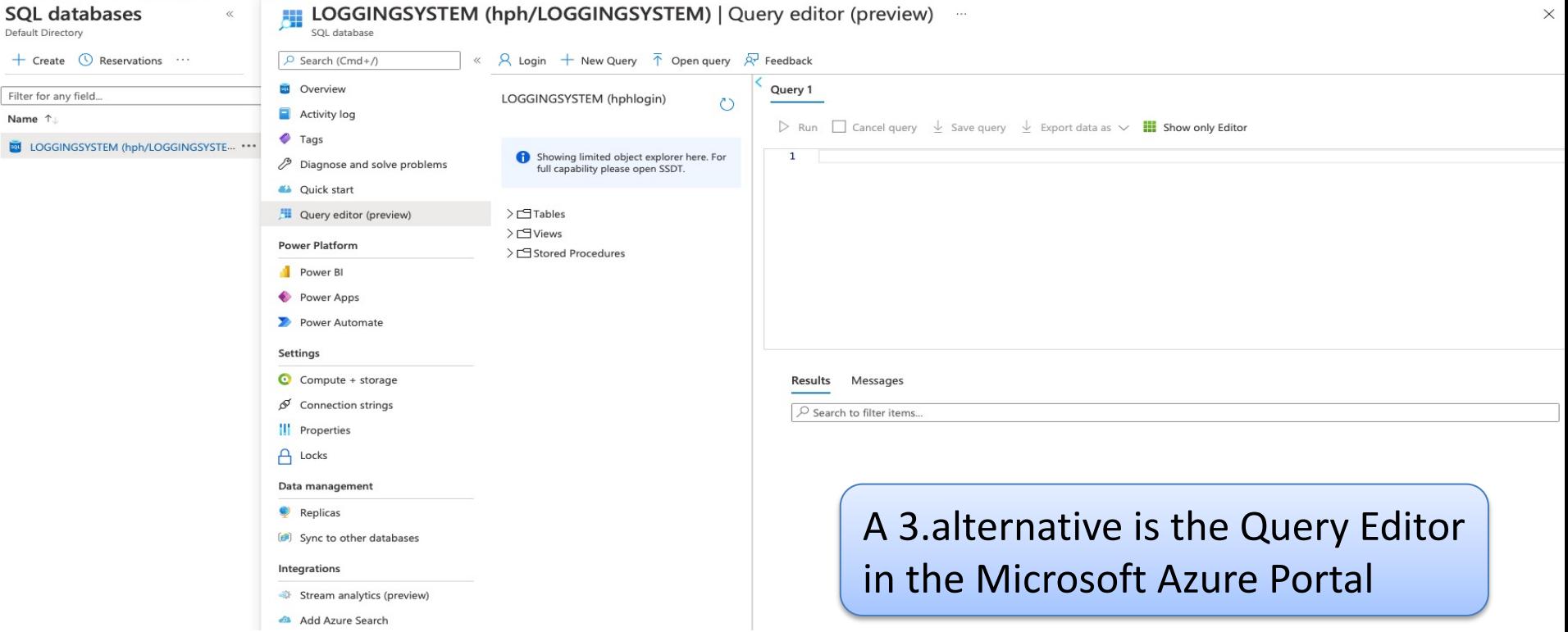

# Firewall

#### We need to give access to the computers running the Python Scripts

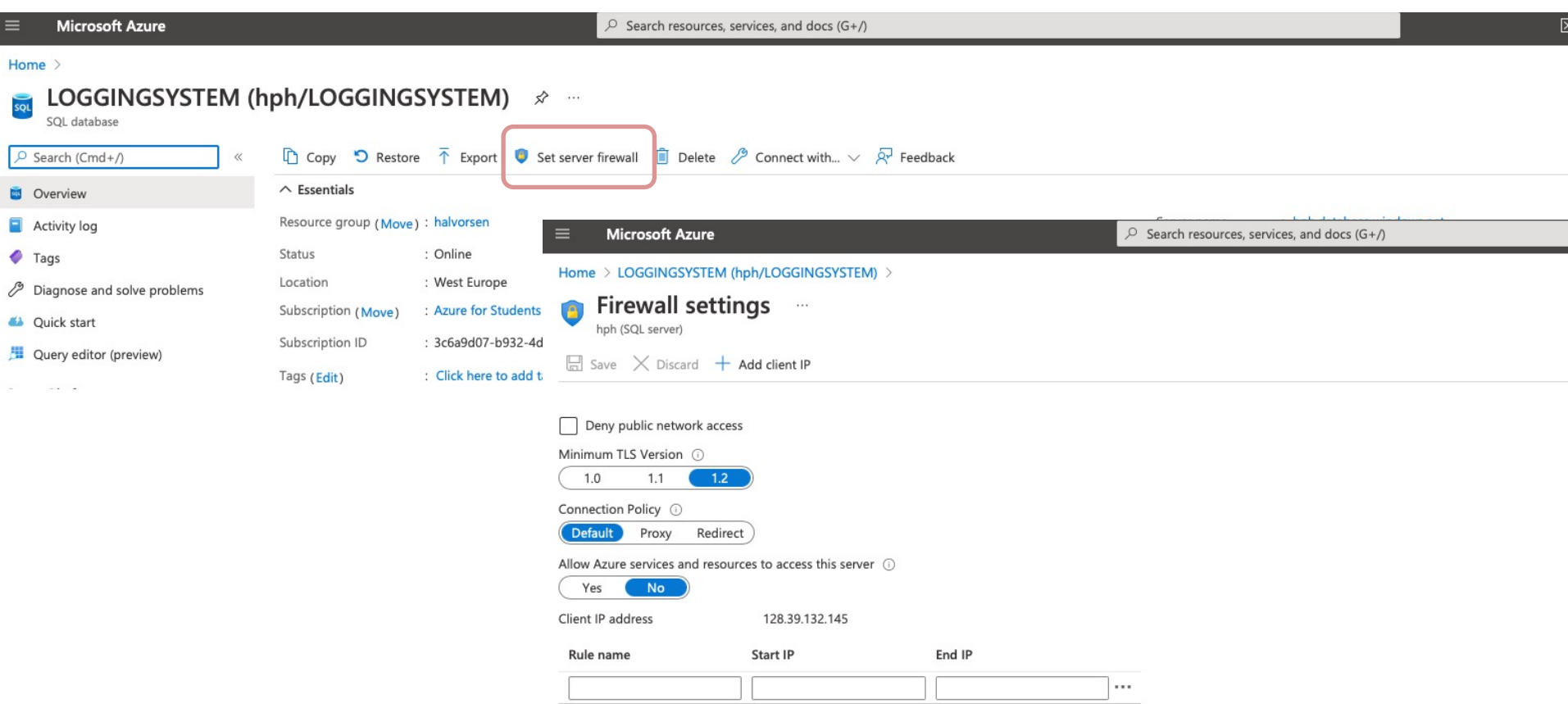

https://www.halvorsen.blog

# Datalogging Example Saving Data to Azure Database

Hans-Petter Halvorsen

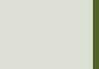

# Python Code

- The Python Code is 100% the same
- The only thing we need to change is the Connection String
- You find the Connection String in the Azure Portal

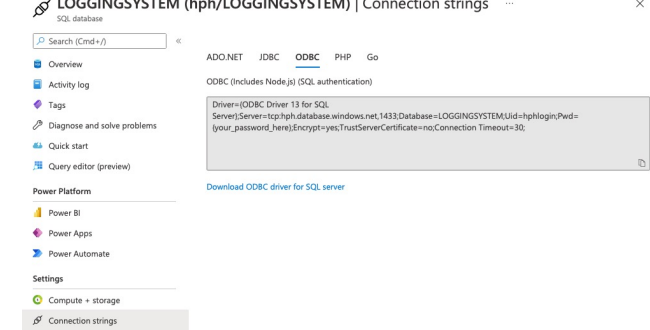

# Connection String

#### The Connection string has been put in a separate Python File called "database.py":

```
def GetConnectionString():
    driver = "{ODBC Driver 17 for SOL Server}"
   server = "xxxxxx"
    database = "LOGGINGSYSTEM"
    username = "sa"
   password = "xxxxxx" 
    connectionString = "DRIVER=" + driver + ";SERVER=" + server + ";DATABASE=" + database + ";UID=" + username + ";PWD=" + password
    return connectionString
def GetConnectionStringAzure():
    driver = "{ODBC Driver 17 for SQL Server}"
    server = "xxx.database.windows.net"
    database = "LOGGINGSYSTEM"
    username = "xxxxxx" 
   password = "xxxxxxx" 
    connectionString = "DRIVER=" + driver + ";SERVER=" + server + ";DATABASE=" + database + ";UID=" + username + ";PWD=" + password
```
**return connectionString**

```
Final Results of the control of the control of the control of the control of the control of the control of the<br>The control of the control of the control of the control of the control of the control of the control of the c<br>
import pyodbc
import random
import time
from datetime import datetime
import database
# Connect to Database
connectionString = database.GetConnectionStringAzure()
conn = pyodbc.connect(connectionString)
cursor = conn.cursor()
query = "INSERT INTO MEASUREMENTDATA (SensorName, MeasurementValue, MeasurementDateTime) VALUES (?,?,?)"
sensorName = "Temperature"
Ts = 10 # Sampling Time
N = 20for k in range(N):
    # Generate Random Data
    LowLimit = 20UpperLimit = 25measurementValue = random.randint(LowLimit, UpperLimit)
    #Find Date and Time
    now = datetime.now()datetimeformat = "%Y-%m-%d %H:%M:%S"
    measurementDateTime = now.strftime(datetimeformat)
    # Insert Data into Database
    parameters = sensorName, measurementValue, measurementDateTime
    cursor.execute(query, parameters)
    cursor.commit()
    # Wait
```

```
time.sleep(Ts)
```
### Final Results

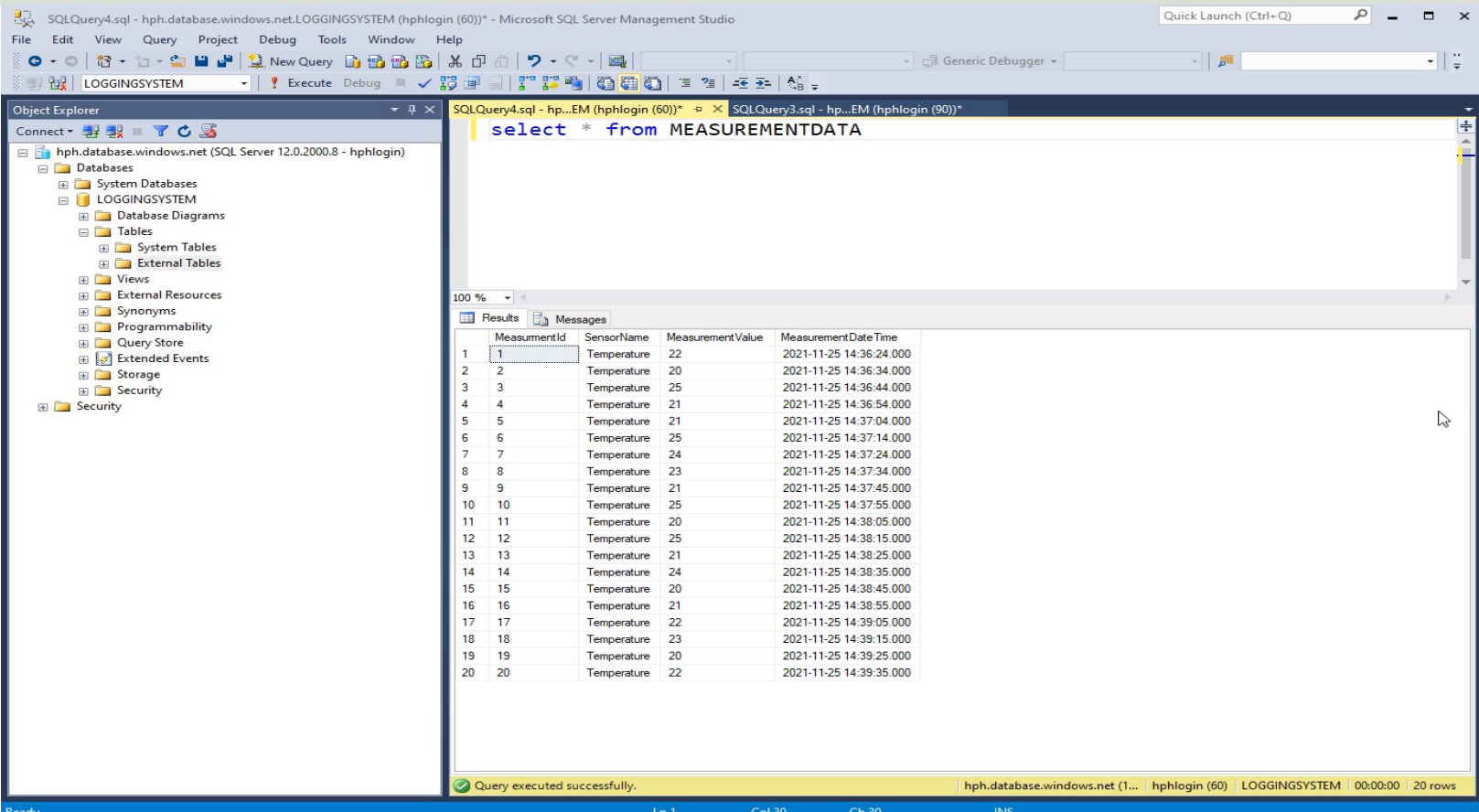

### Final Results

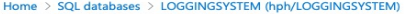

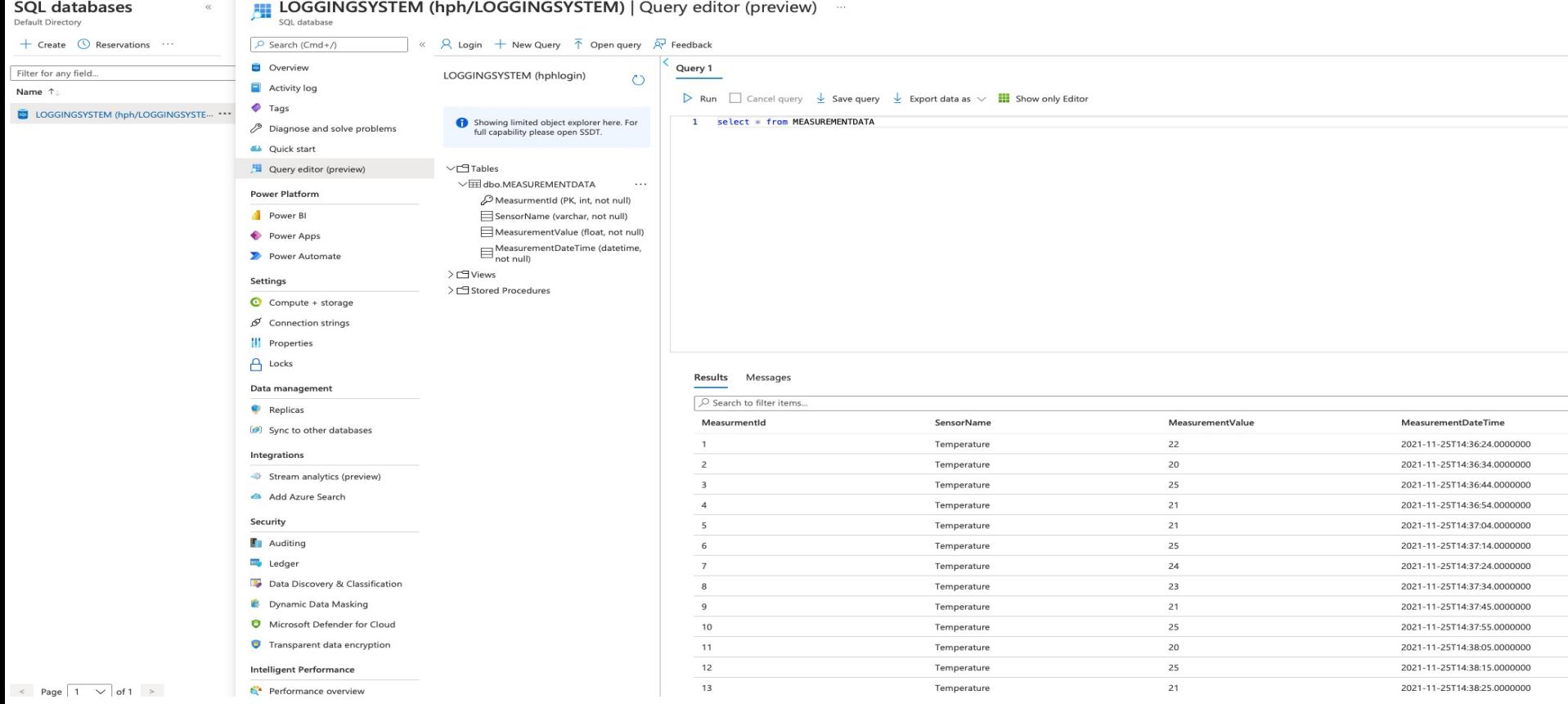

```
\mathsf{plt}import pyodbc
import matplotlib.pyplot as plt
import database
sensorName = "Temperature"
# Connect to Database
connectionString = database.GetConnectionStringAzure()
conn = pyodbc.connect(connectionString)
cursor = conn.cursor()
query = "SELECT MeasurementValue, MeasurementDateTime FROM MEASUREMENTDATA WHERE SensorName=?"
parameters = [sensorName]
t = []; data = []# Retrieving and Formatting Data
for row in cursor.execute(query, parameters):
   measurementValue = row.MeasurementValue
   measurementDateTime = row.MeasurementDateTime
   data.append(measurementValue)
   t.append(measurementDateTime)
# Plotting
plt.plot(t, data, 'o-')
plt.title('Temperature')
plt.xlabel('t [s]')
plt.ylabel('Temp [degC]')
plt.grid()
plt.show()
```
### Final Results

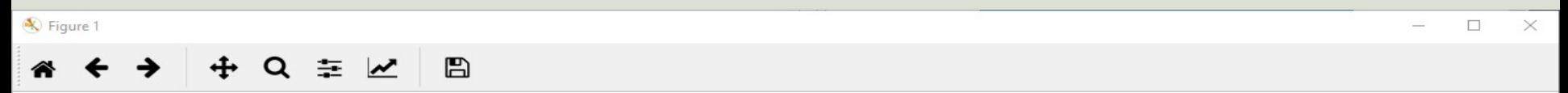

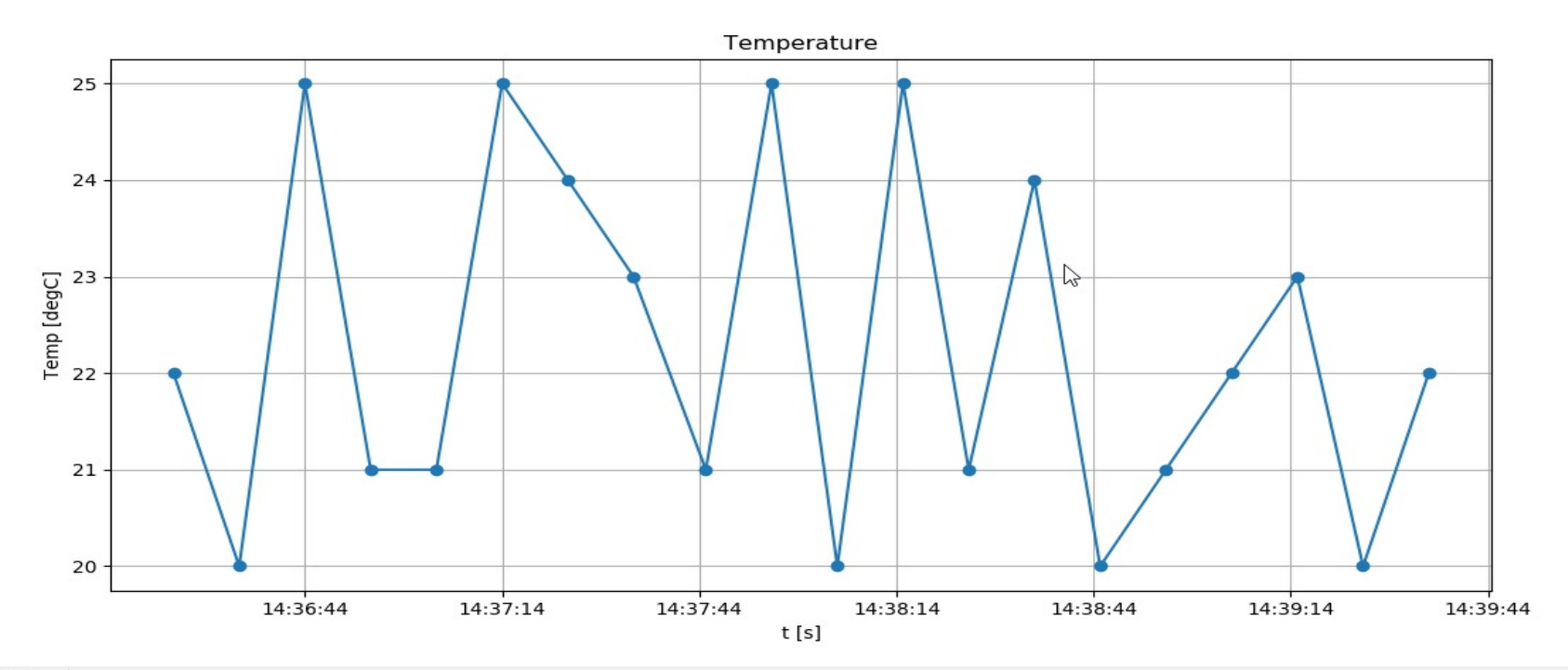

#### Hans-Petter Halvorsen

#### University of South-Eastern Norway www.usn.no

E-mail: hans.p.halvorsen@usn.no Web: https://www.halvorsen.blog

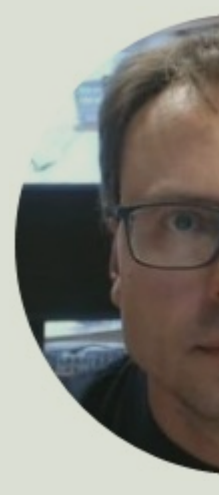

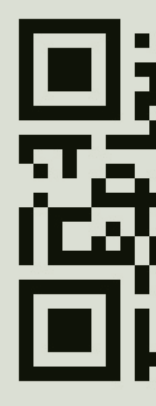